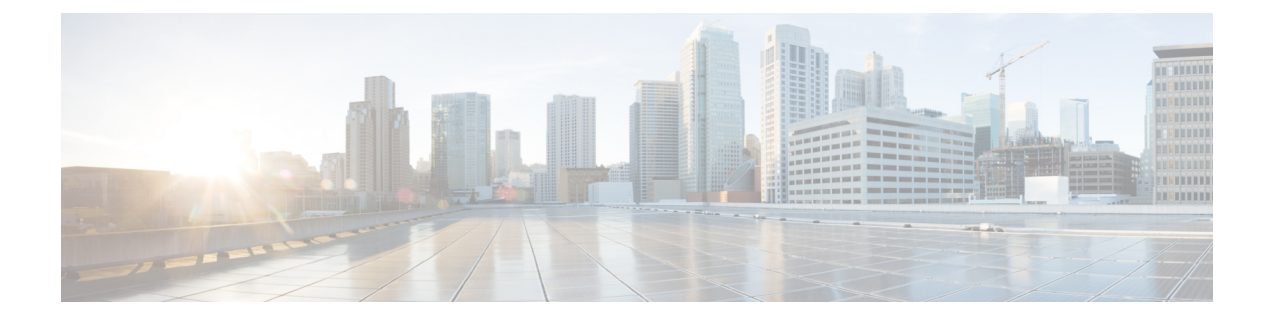

# **Cisco Unity Connection Provisioning Interface (CUPI) API -- Directory API**

- [Directory](#page-0-0) API, on page 1
- [Searching](#page-1-0) the Directory for a Particular User, on page 2
- [Explanation](#page-2-0) of Data Field, on page 3

## <span id="page-0-0"></span>**Directory API**

A URI is provided for users to allow them to search the directory and find addressable objects that can be used to send messages, be added to a private list, and so on. The directory can be searched several different ways. The example below searches for names that start with "user". Only name and extension fields can be used as a search filter. Searching the Directory This request can be used to search for a user in the directory. Note that the maximum number of objects that can be returned from a search is 100 objects.

GET https://<connection-server>/vmrest/directory/addressable?query=(name%20startswith%20user)

The following is the response from the \*GET\* request and the actual response will depend upon the information given by you:

```
<Addresses total="2">
<Address>
 <ObjectId>8dd65570-a1e8-4c85-95bc-0a8160877238</ObjectId>
 <Type>SUBSCRIBER</Type>
 <DisplayName>UserG</DisplayName>
 <SmtpAddress>userg@cuc-install-43.cisco.com</SmtpAddress>
 <DtmfAccessId>1019</DtmfAccessId>
</Address>
<Address>
 <ObjectId>7c897859-282f-43b0-9cab-1933e9b844f3</ObjectId>
 <Type>SUBSCRIBER</Type>
 <DisplayName>UserD</DisplayName>
 <SmtpAddress>userd@cuc-install-43.cisco.com</SmtpAddress>
 <DtmfAccessId>1018</DtmfAccessId>
</Address>
</Addresses>
```
Response Code: 200

JSON Example

GET https://<connection-server>/vmrest/directory/addressable?query=(name%20startswith%20user) Accept: application/json Connection: keep-alive

The following isthe response from the \*GET\* request and the actual response will depend upon the information given by you:

```
{
"@total": "2","Address":
[
  {
 "ObjectId": "8dd65570-a1e8-4c85-95bc-0a8160877238",
 "Type": "SUBSCRIBER",
 "DisplayName": "UserG",
 "SmtpAddress": "userg@cuc-install-43.cisco.com",
 "DtmfAccessId": "1019"
 },
  {
 "ObjectId": "7c897859-282f-43b0-9cab-1933e9b844f3",
 "Type": "SUBSCRIBER",
 "DisplayName": "UserD",
 "SmtpAddress": "userd@cuc-install-43.cisco.com",
 "DtmfAccessId": "1018"
  }
]
}
```

```
Response Code: 200
```
### <span id="page-1-0"></span>**Searching the Directory for a Particular User**

To search the directory for names that exactly match "user", the following query is used:

```
GET https://<connection-server>/vmrest/directory/addressable?query=(name%20is%20user)
```
The following isthe response from the \*GET\* request and the actual response will depend upon the information given by you:

```
<Address>
 <ObjectId>7c897859-282f-43b0-9cab-1933e9b844f3</ObjectId>
 <Type>SUBSCRIBER</Type>
 <DisplayName>user</DisplayName>
 <SmtpAddress>user@cuc-install-43.cisco.com</SmtpAddress>
  <DtmfAccessId>1018</DtmfAccessId>
</Address>
```

```
Response Code: 200
```
The following isthe response from the \*GET\* request and the actual response will depend upon the information given by you:

```
{
 "ObjectId": "7c897859-282f-43b0-9cab-1933e9b844f3"
 "Type": "SUBSCRIBER"
  "DisplayName": "user"
  "SmtpAddress": "user@cuc-install-43.cisco.com"
 "DtmfAccessId": "1018"
}
```
#### Response Code: 200

## <span id="page-2-0"></span>**Explanation of Data Field**

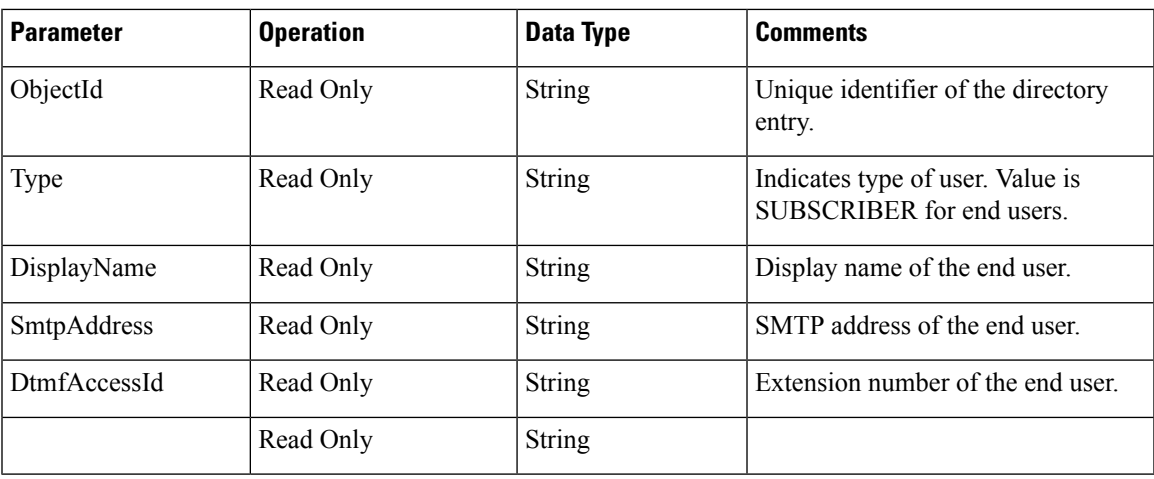

 $\mathbf I$